# **Installazione di PCA/PCP su vCenter non riuscita con errore certificato**

## **Sommario**

Introduzione **Prerequisiti Requisiti** Componenti usati Problema Soluzione Informazioni correlate

## **Introduzione**

In questo documento viene descritto un errore di installazione specifico con vCenter 7.0U2 o versione successiva con PCA e PCP.

## **Prerequisiti**

### **Requisiti**

Cisco raccomanda la conoscenza dei seguenti argomenti:

- vCenter
- VMware
- Prime Collaboration Provisioning (PCP)
- Prime Collaboration Assurance (PCA)

#### **Componenti usati**

Le informazioni fornite in questo documento si basano su vCenter 7.0 U2 e PCA 12.1SP4.

Le informazioni discusse in questo documento fanno riferimento a dispositivi usati in uno specifico ambiente di emulazione. Su tutti i dispositivi menzionati nel documento la configurazione è stata ripristinata ai valori predefiniti. Se la rete è operativa, valutare attentamente eventuali conseguenze derivanti dall'uso dei comandi.

## **Problema**

Quando si installa PCA/PCP su vCenter 7.0SU2 o versione successiva, la distribuzione non riesce con errori di certificato durante la verifica dei dettagli

Questi errori non vengono rilevati in vCenter 7.0SU2. Si verificano solo in vCenter 7.0 e 7.0U1 e l'installazione viene eseguita in Center 7.0 e 7.0U1. Se si fa clic su Ignora, come mostrato nell'immagine:

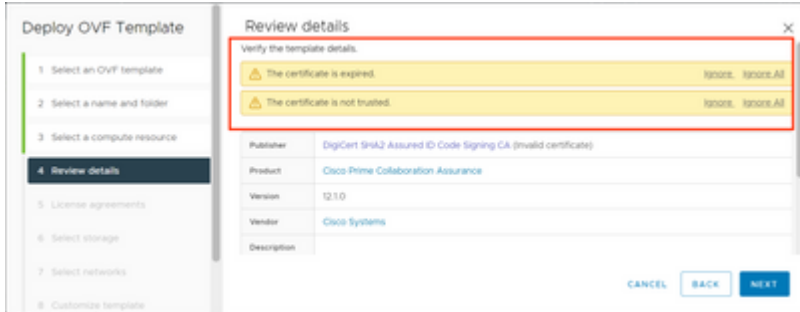

L'errore per vCenter 7.0U2 o versione successiva. A quel punto l'installazione non riesce con questo errore di certificato è come mostrato nell'immagine:

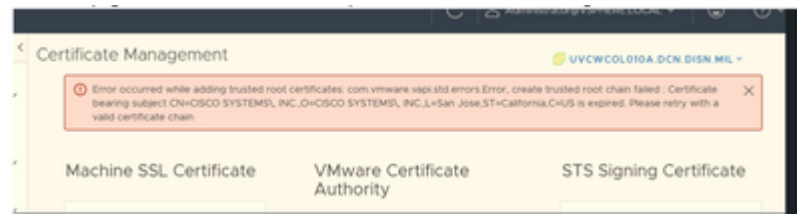

I forum di VMWare hanno confermato che questo comportamento è corretto per gli OAV firmati da certificati scaduti in questo [articolo della Knowledge Base di VMWare.](https://kb.vmware.com/s/article/84240)

**Nota**: il certificato PCA 12.1SP4 sull'OAV è già scaduto come OAV generato da Cisco nel 2021

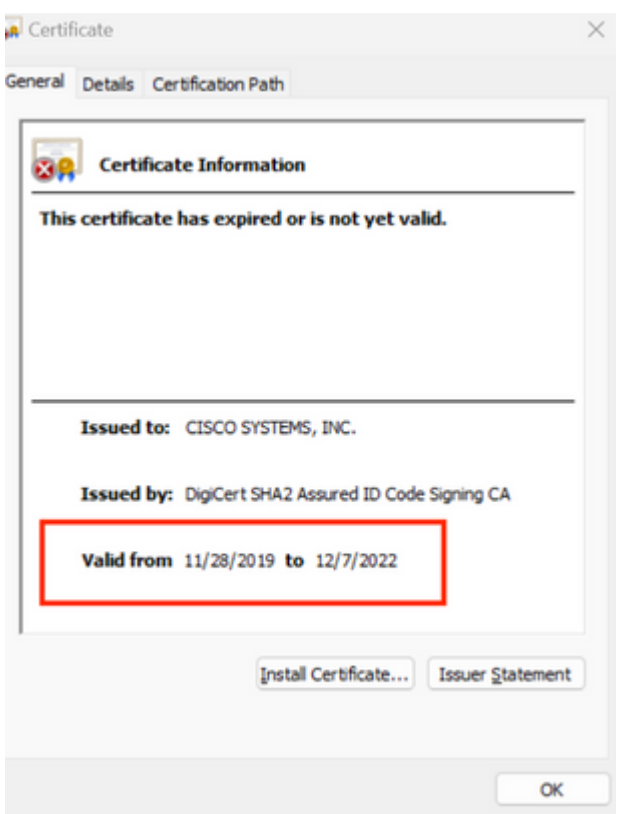

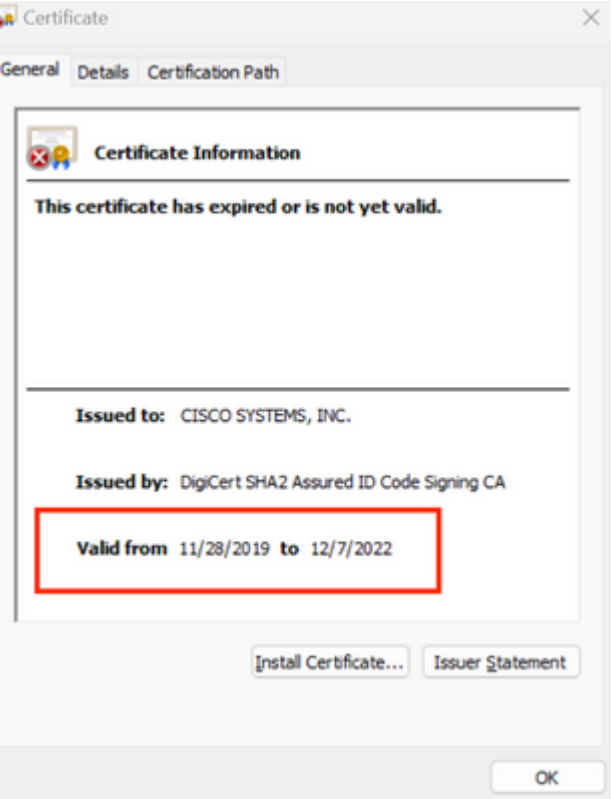

Annuncio di fine ciclo di vita di PCA e PCP: [https://www.cisco.com/c/en/us/products/cloud-systems](/content/en/us/products/cloud-systems-management/prime-collaboration/eos-eol-notice-listing.html)[management/prime-collaboration/eos-eol-notice-l...](/content/en/us/products/cloud-systems-management/prime-collaboration/eos-eol-notice-listing.html)

Poiché entrambi i prodotti sono stati incollati alla fine delle versioni di manutenzione del software, Cisco non è in grado di rigenerare gli OVA con un certificato valido.

### **Soluzione**

L'installazione di PCA e PCP può essere eseguita con il **client host ESXi integrato**.

Passaggio 1. Da vCenter, individuare l'host su cui è installato PCA o PCP e fare clic su tale host. Tramite il menu Azione selezionare **Rimuovi dall'inventario** come mostrato nell'immagine.

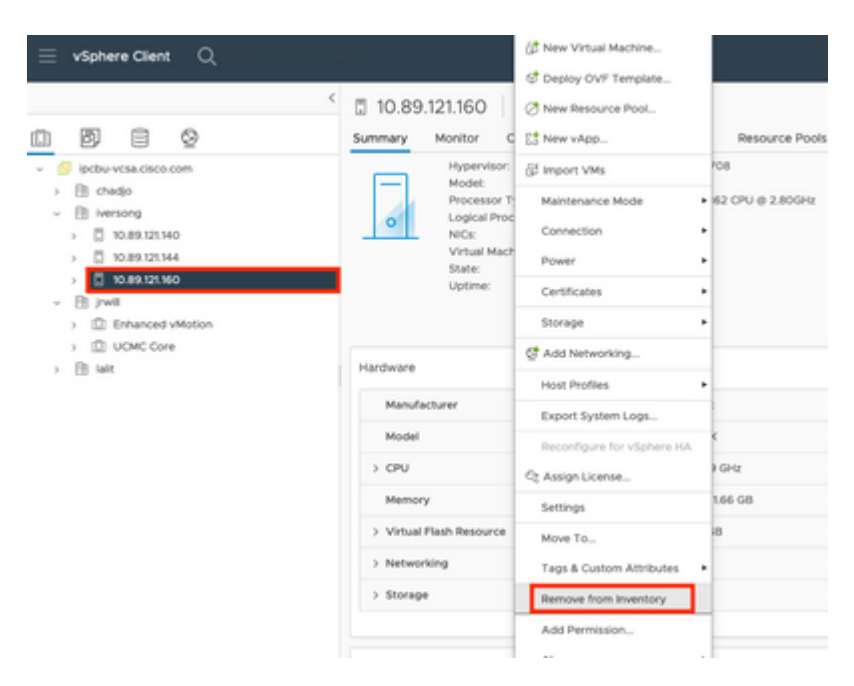

#### $\hat{a} \in f$

 $\hat{a} \in f$ 

Passaggio 2. Confermare la rimozione dell'host dall'inventario facendo clic su **Sì** come mostrato nell'immagine.

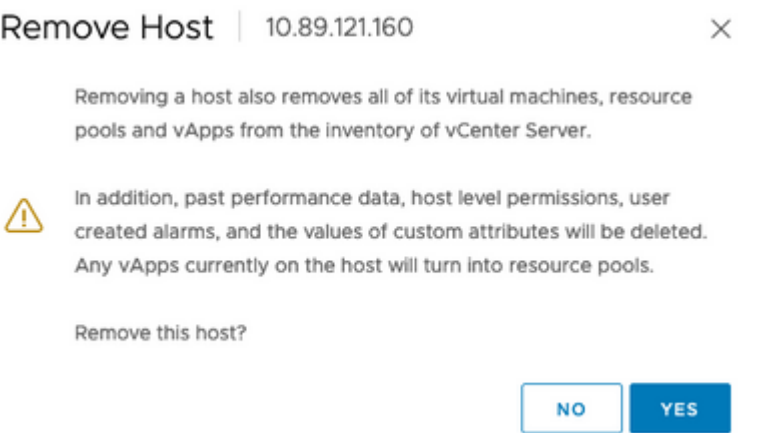

Passaggio 3. Accedere all'host rimosso nei passaggi precedenti che utilizzano l'indirizzo IP dell'host, per accedere a VMWare ESXi Host Client, noto come **Embedded Host Client**, come mostrato nell'immagine.

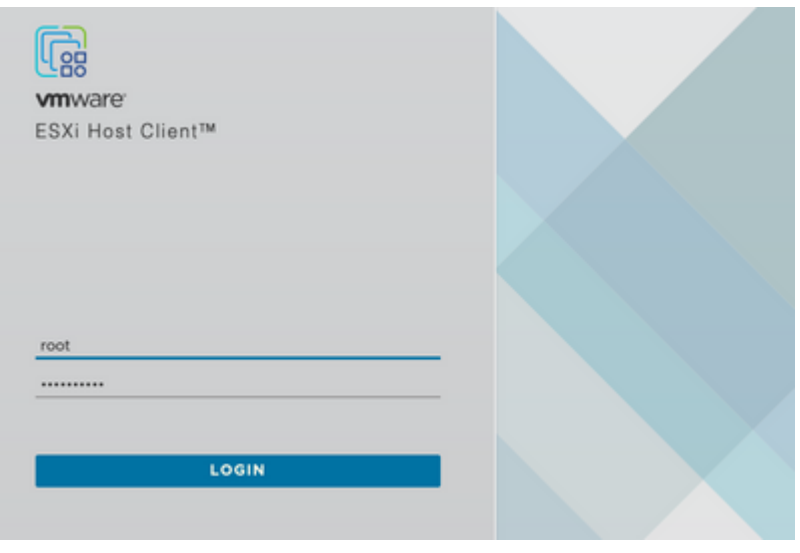

#### $\hat{a} \in f$

Passaggio 4. Nel pannello sinistro, fare clic su **Virtual Machines** (Macchine virtuali), quindi fare clic su **Create / Register VM** (Crea/registra macchina virtuale), come mostrato nell'immagine.

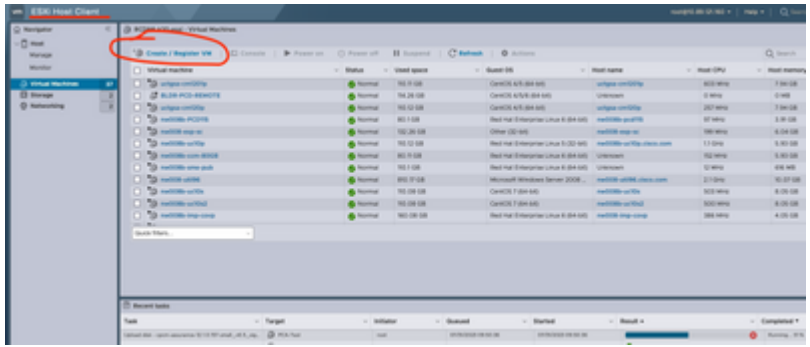

Passaggio 5. Selezionare **Distribuisci macchina virtuale da un file OVF o OVA,** quindi fare clic su **Avanti**, come mostrato nell'immagine.

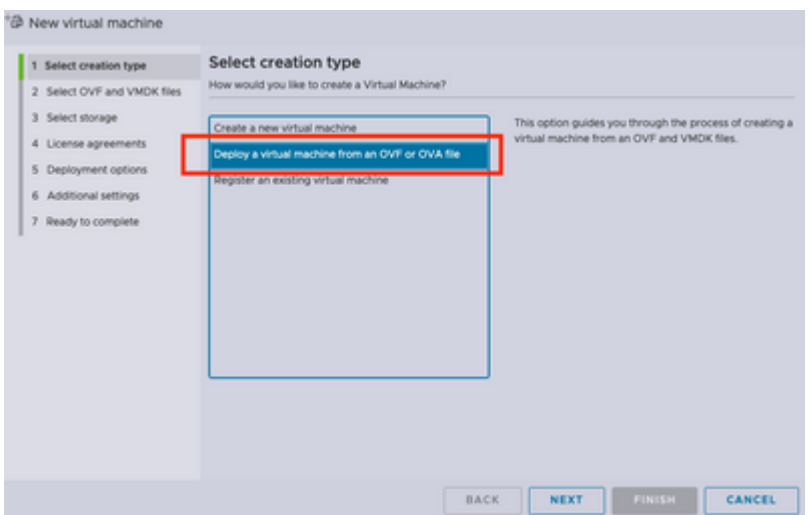

Passaggio 6: procedere con i passaggi di VMWare per creare una nuova macchina virtuale. Una volta completati questi passaggi, viene avviata l'installazione di PCA/PCP. Controllare l'elenco delle attività per verificare che l'installazione sia stata completata.

**Nota**: al termine dell'installazione, procedere come segue.

Passaggio 7. Come aggiungere di nuovo l'host a vCenter.

Accedere a vCenter e individuare il centro dati nel pannello sinistro a cui si desidera aggiungere l'host, come mostrato nell'immagine.

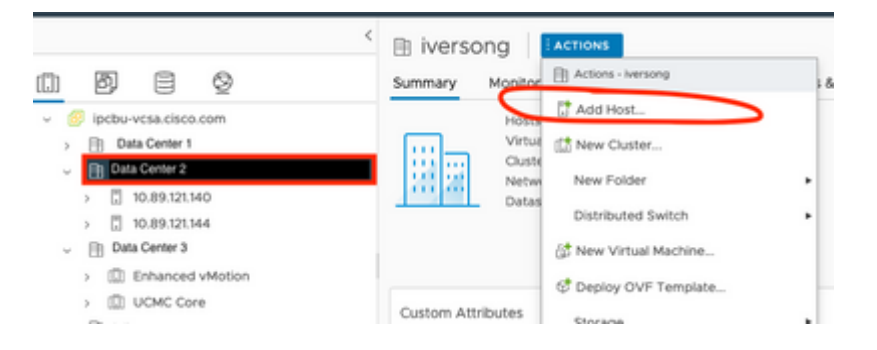

Passaggio 8. Procedere con i passaggi di VMWare vCenter per aggiungere l'host.

### **Informazioni correlate**

- **[Configurare Prime Collaboration Assurance \(PCA\)](https://www.cisco.com/c/it_it/support/docs/cloud-systems-management/prime-collaboration/212691-configure-prime-collaboration-assurance.html)**
- **[Cisco Prime Collaboration Provisioning Guide](/content/en/us/td/docs/net_mgmt/prime/collaboration/12-6/provisioning/Guide/cpco_b_cisco-prime-collaboration-provisioning-guide-12-6/cpco_b_cisco-prime-collaboration-provisioning-guide-12-6_chapter_011.html)**
- **[Supporto tecnico e download Cisco](https://www.cisco.com/c/it_it/support/index.html)**

#### Informazioni su questa traduzione

Cisco ha tradotto questo documento utilizzando una combinazione di tecnologie automatiche e umane per offrire ai nostri utenti in tutto il mondo contenuti di supporto nella propria lingua. Si noti che anche la migliore traduzione automatica non sarà mai accurata come quella fornita da un traduttore professionista. Cisco Systems, Inc. non si assume alcuna responsabilità per l'accuratezza di queste traduzioni e consiglia di consultare sempre il documento originale in inglese (disponibile al link fornito).